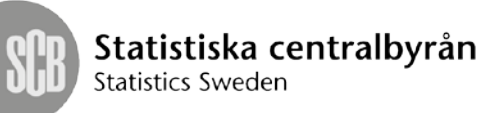

**Instruktion** 1 (5) 2016-06-07

# **Instruktion för inlämning av Excel-blankett via SCB:s webbportal**

# **SCB:s webbportal**

Inrapportering sker genom SCB:s webbportal som nås på adressen [www.insamling.scb.se.](http://www.insamling.scb.se/)

Excel-blanketter för Finansmarknadsstatistiken finns att hämta på sidan [http://www.scb.se/fms.](http://www.scb.se/fms)

## **Att använda SCB:s webbportal**

För att lämna in en Excel-blankett via webbportalen utförs följande steg:

## **1. Logga in**

Ange adressen www.insamling.scb.se i din webbläsare. Ange sedan dina inloggningsuppgifter och klicka på knappen "Logga in".

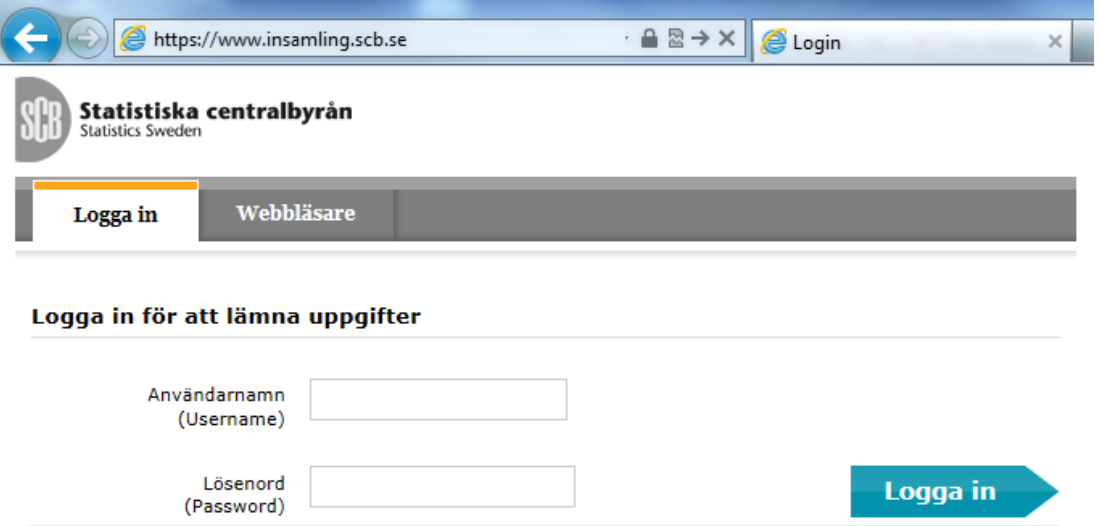

Kontakt[a fmr@scb.se](mailto:fmr@scb.se) vid problem att logga in.

i

#### **2. Välj undersökning**

Välj den undersökning som din blankett tillhör genom att klicka på respektive namn.

*OBS! Om endast en undersökning är aktuell så går inloggningen direkt vidare till steg 3"Välj blankett"*

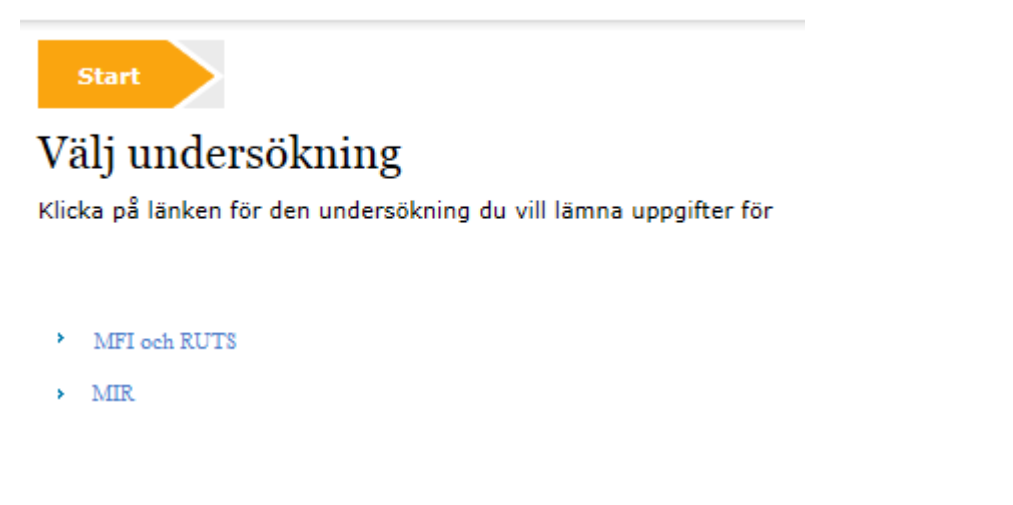

## **3. Välj blankett**

Vid steg tre, välj den blankett och period som du vill lämna in uppgifter för. Klicka på den blå texten för respektive period för att komma vidare*.* 

*OBS! Om endast en period och blankett är tillgänglig finns inget att välja i detta steg och inloggningen går direkt vidare till steg 3 "Kontaktuppgifter".*

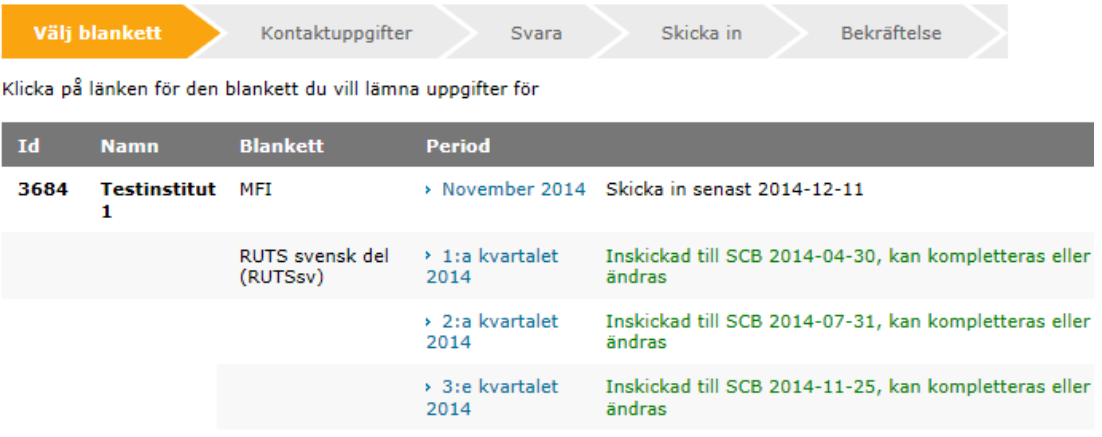

## **4. Kontaktuppgifter**

Du kommer att bli ombedd att uppge dina kontaktuppgifter i det fjärde steget "Kontaktuppgifter". Ditt namn, E-post och telefonnummer är obligatoriska uppgifter att fylla i. För att gå vidare till nästa steg, klicka på knappen "Fortsätt och Spara".

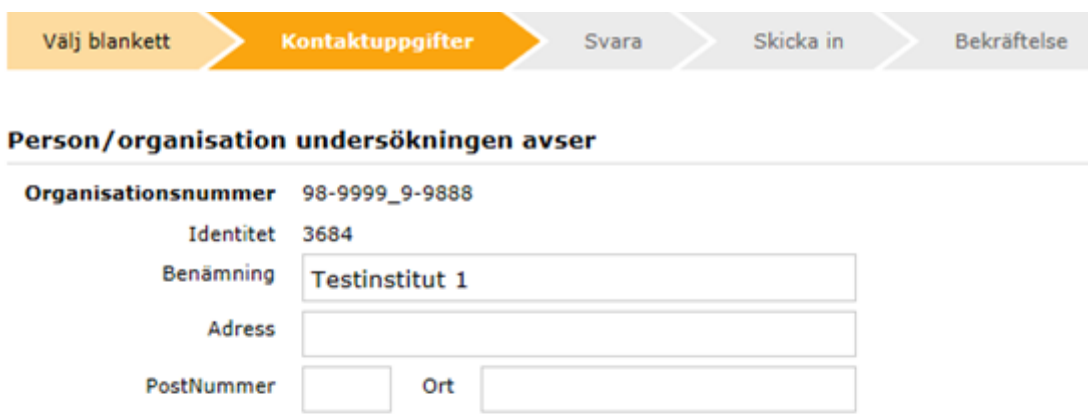

## Kontaktuppgifter

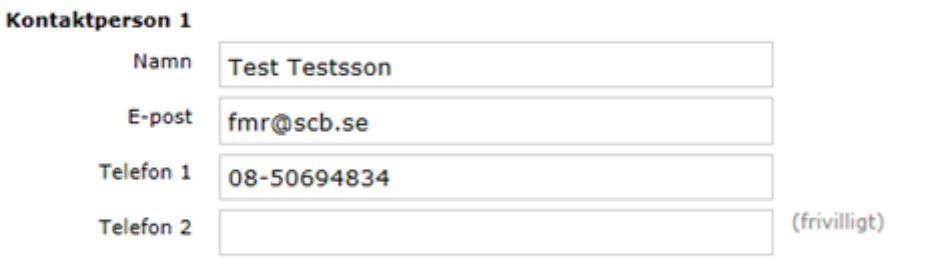

#### - Lägg till kontaktperson

#### **Kommentar**

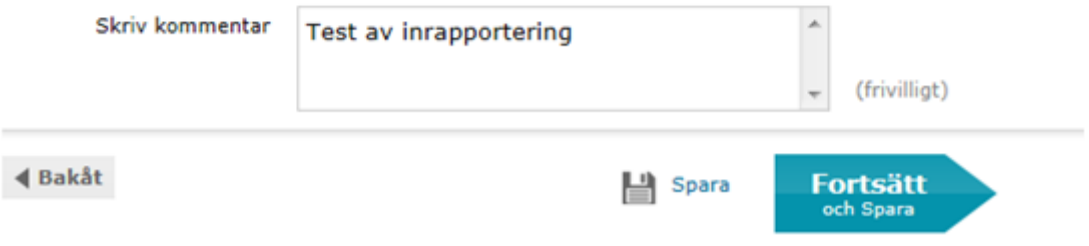

## **5. Svara**

I det femte steget blir du ombedd att bläddra fram din Excel-blankett från din lokala hårddisk genom att klicka på knappen "Bläddra" (1) och sedan ladda den till webbportalen genom att klicka på "Bifoga fil" (2).

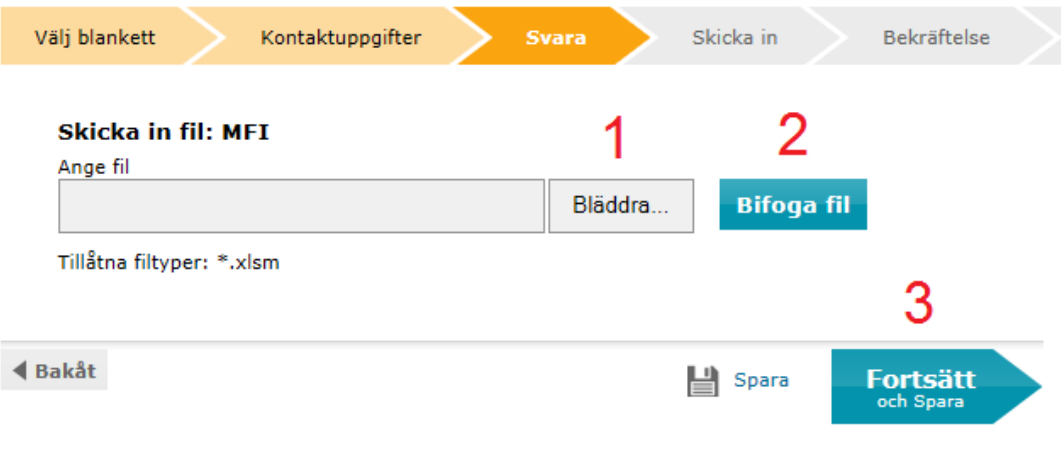

När Excel-blanketten laddats upp korrekt visas filnamnet under rubriken "Insända filer".

## **Skicka in fil: MFI**

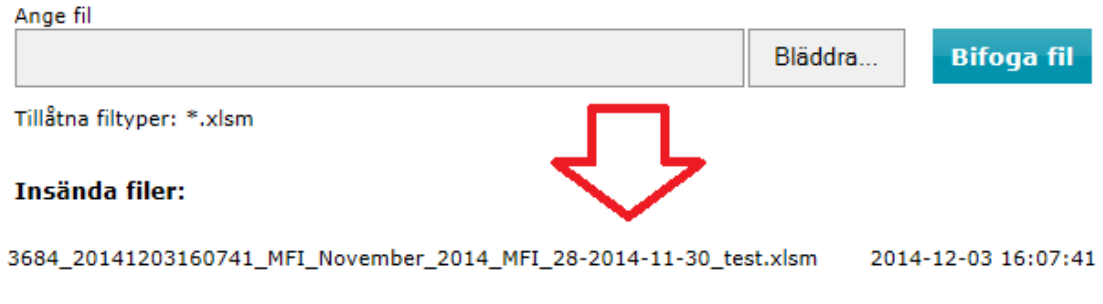

För att gå vidare till nästa steg, klicka på knappen "Fortsatt och Spara" (3).

## **6. Skicka in**

Slutför inrapporteringen genom att i det sjätte steget klicka på "Skicka in".

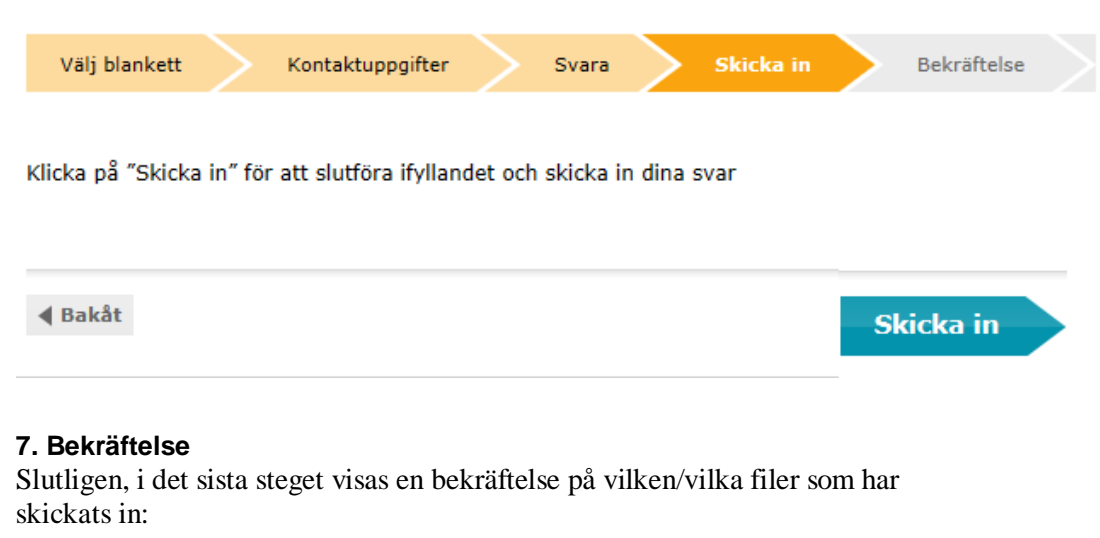

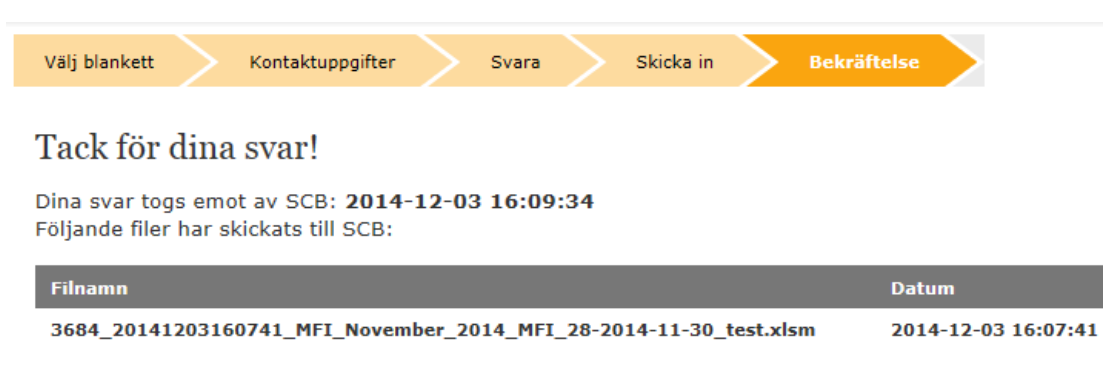